#### BEACON FOR GROUP LEADERS

#### Introduction to Beacon

u3a Beacon is an on-line facility for managing u3a's with particular emphasis on membership, finance and groups. It has been designed from the outset to be simple to use with links on the home page to the Beacon User's Guide and the u3a Beacon Users Forum - both helpful when problems arise. Beacon is secure - all u3as are co-hosted on the same server, with security arrangements isolating the data of each u3a from that of all others. Beacon helps us ensure that our u3a is effectively managed to the benefit of all our members. In particular it facilitates:

- Emailing group members with e.g. meeting times, travel arrangements, programme updates, guidance notes etc.
- Contingency planning a temporary leader can be nominated in the event of illness to ensure groups are kept informed.
- Waiting List management for groups with limited capacity e.g. Architecture
- Emergency contact details (if they have been recorded) can be retrieved for group members using a smartphone

Beacon is not one-size-fits-all; its authors have tried to accommodate many different ways of working. But sometimes it will make sense to just go with administrative solutions that work best for most. We need to remember that Beacon will be our core u3a admin system for many years to come - as we look at things that need fixing, things that need changing, and things that would be-nice-to have as feature enhancements, we should bear this in mind.

# Logging in for System Users

Beacon is accessed via your web browser on computer, tablet or smart phone at <a href="https://u3abeacon.org.uk">https://u3abeacon.org.uk</a>. Simply enter your U3A name (Bradford on Avon & District in our case), Username and Password.

These are allocated by your u3a site administrator, Sally Ashton (boau3a@gmail.com) who can also assist if you

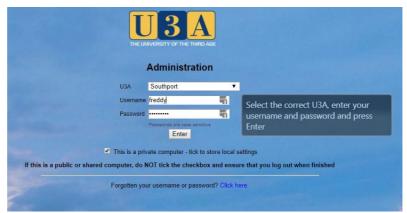

forget your password. Passwords are case sensitive and must contain upper and lower case letters and numeral e.g. glasGOW4fr.

SEP

## Roles and privileges

Each system user will have been given a set of defined roles and privileges which control the level of access they have to data e.g. Group Leaders will be able to see and print out

names, addresses, phone numbers and emergency contact details for members of their

group together with emergency contact information. You will be able to add and remove members from your groups but cannot edit group members' personal data. Please contact the membership secretary if a members personal details have changed.

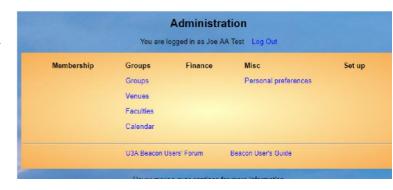

Groups

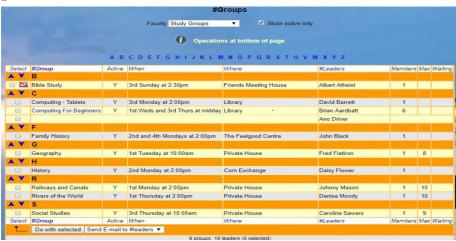

Clicking on the Groups link on the Administration screen brings you to the Groups Page showing current, although not necessarily active groups in our u3a. Your group name will be in BLUE. You can access your group by clicking on the name. You cannot access groups coloured GREY.

You cannot access your group by ticking the box.

#### **Details**

The Details page is where you will enter details about your group - where, when and how often it meets, maximum numbers if applicable and other useful information.

Fill in as much information as you see fit but you can of course come back and edit and expand this data at any stage. Start and end times are set by using sliders but they can also be typed in.

|                                                                             | #G                               | roup Record                             | for Co   | mputing          | For Beg     | jinners |    |
|-----------------------------------------------------------------------------|----------------------------------|-----------------------------------------|----------|------------------|-------------|---------|----|
|                                                                             | Detai                            | ls Sch                                  | edule    | Memi             | pers        | Ledger  |    |
| #Group Details                                                              |                                  |                                         |          |                  |             |         |    |
| #Group                                                                      | Computing For Beginners          |                                         |          |                  |             |         |    |
| Faculty                                                                     | Study Grou                       | ips 🔻                                   | Status A | ctive ▼          | Max memb    | bers    |    |
| Allow members to join on-line Enable waiting list Motify #leader of changes |                                  |                                         |          |                  |             |         |    |
| When                                                                        | 1st Weds and 3rd Thurs at midday |                                         |          |                  |             |         |    |
| Normal start time                                                           | 12:00                            | End time 15:00                          |          | Contact Ano      | on 0707 456 | 6 1077  |    |
| Venue                                                                       | Library                          | *************************************** | V        |                  |             |         |    |
| Information                                                                 | First cat                        | ch your mouse!                          |          |                  |             |         | /  |
| Notes                                                                       | #Group record o                  | created 11 Jun 2019 13:                 |          | ed 11 Jun 2019 1 | 3:29        |         | 77 |

#### Schedule

The Schedule page helps you to create and publicise your programme of events but this is for future development in our u3a. All members of our u3a would need access to Beacon which is something we hope to achieve in the future.

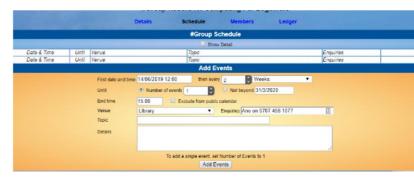

0123 456 1001 0707 456 1001 Current

0123 456 1002 0707 456 1002 Current #Leader ren

ton, DM12 7RA

29 High Street, Demote Animal 0707 456 1012

72 Tonning Ave, Demot ee Ashe 0707 456 1014

act: Tomas Driver 0707 456 1078

mergency contact: son 0707 456 1015

## **Group Members**

The Members page is where members are added to and removed from groups. It prompts you if members have not renewed their membership - names will appear in RED. It also allows you (in the right hand make leader column) to "promote" a member of the group to a leadership role, perhaps to handle communications - the system administrator will supply a user name and give them the necessary privileges.

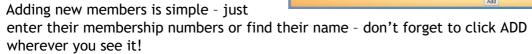

When applicants to the group exceed the maximum allowed this page will handle the waiting list, recording when their names were added.

Clicking in the tick boxes in the left hand Select column allows you to send emails to all or any of your group with email, download contact details for members and remove members. When you have selected the required action click on Do with selected to execute the task.

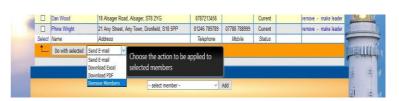

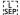

#### **Email**

If you have selected Email. A window comes up in which you can create a mail message. On the right-hand side you see some 'tokens' which will populate the message with details from each member record.

It is possible to attach files, or links to files as required.

Each email is sent separately as BCC to each recipient so there are no privacy considerations to worry about.

The window does time-out so for long or complex messages it may often be advisable to create the message outside of Beacon and Copy / Paste into the window.

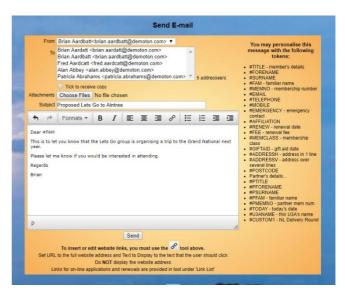

### **Group Finances**

There is a Group Ledger which can be used to keep track of the group's financial movements. This is not connected to the Treasurers accounts and can be used by the group leader as required.

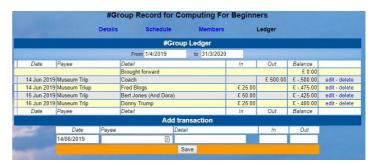

When you have finished using Beacon please don't forget to LOG OUT on the home page.